[Web](https://zhiliao.h3c.com/questions/catesDis/23)页面 **[朱天奇](https://zhiliao.h3c.com/User/other/29833)** 2018-11-25 发表

# 组网及说明

**配置需求或说明**

#### **1.1 适用产品系列**

本案例适用于ERG2 产品系列路由器: ER8300G2-X、ER6300G2、ER3260G2、ER3200G2等 **1.2 配置需求及实现的效果**

ERG2路由器WAN1接口连接公网,LAN 1接口连接内网,内网网关地址为ER路由器VLAN1虚接口地 址192.168.1.1/24,需要实现对内网的终端进行访问控制。使得内部可以根据MAC 地址限定能否上外网。

### 配置步骤

## **3配置步骤**

#### **3.1 登陆设备**

#登陆WEB界面(默认情况下,登录地址为192.168.1.1,登陆账号为admin,登陆密码为admin), 在 导航栏中选择"安全专区 >接入控制 >MAC过滤"。

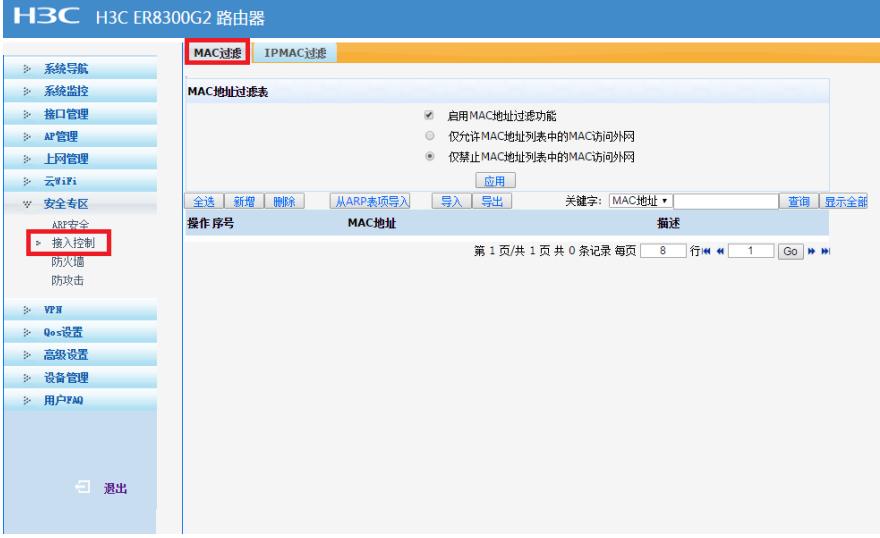

### **3.2 配置MAC地址访问控制功能**

#点击启用MAC地址过滤功能。然后可以根据选择设置MAC列表里面的MAC地址能正常访问外网,还 是禁止访问外网。

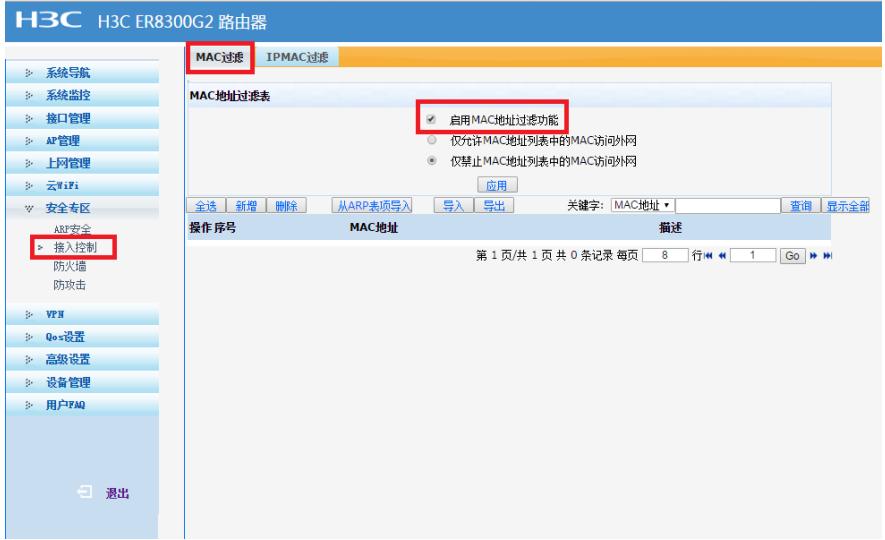

### **3.3 设置需要限制的MAC地址。**

设置MAC地址过滤的时候, MAC的地址形式可以有一下两种模式:

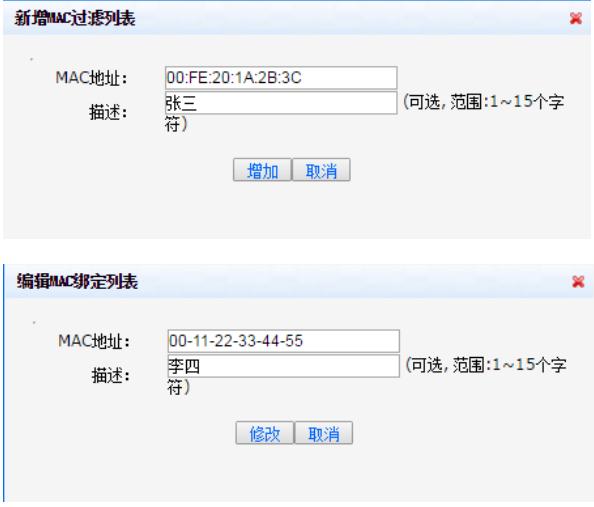

# **3.4 保存配置**

设备默认会保存配置。

配置关键点